## SERVIÇO GEOLÓGICO<br>DO BRASIL - CPRM

HÁ 52 ANOS GERANDO E **DISSEMINANDO O CONHECIMENTO** GEOCIENTÍFICO COM EXCELÊNCIA

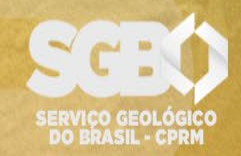

**SECRETARIA DE GEOLOGIA, MINERAÇÃO<br>E TRANSFORMAÇÃO MINERAL** 

MINISTÉRIO DE **MINAS E ENERGIA** 

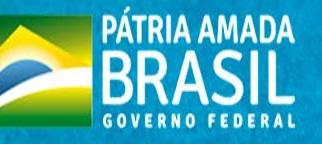

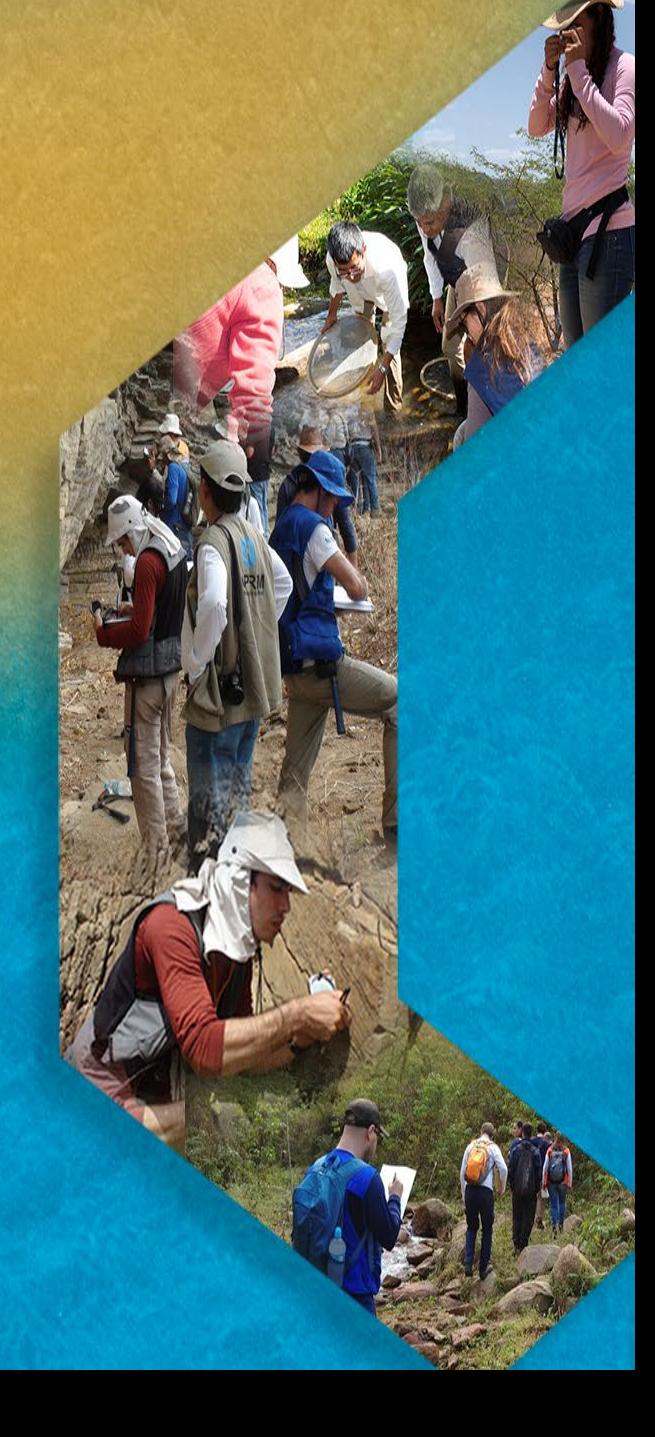

## DIRETORIA DE ADMINISTRAÇÃO E FINANÇAS DPTO DE ADMINISTRAÇÃO DE MATERIAL E PATRIMÔNIO

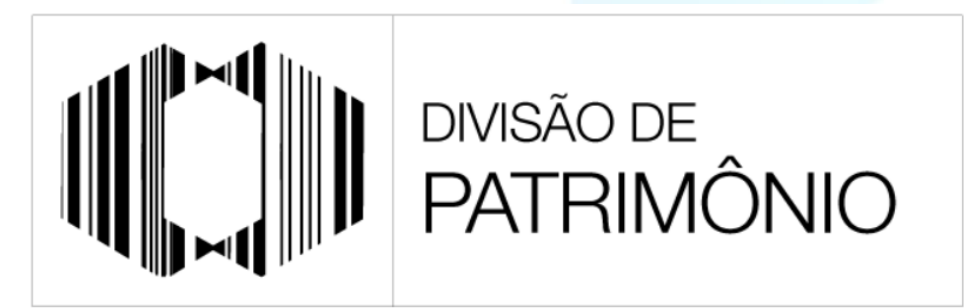

"PROTEGER O PATRIMÔNIO PÚBLICO É CUIDAR DO QUE É DE TODOS NÓS"

## **GUIA ORIENTATIVO: CONSULTA DE CARGA PATRIMONIAL**

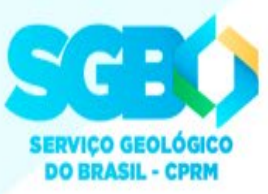

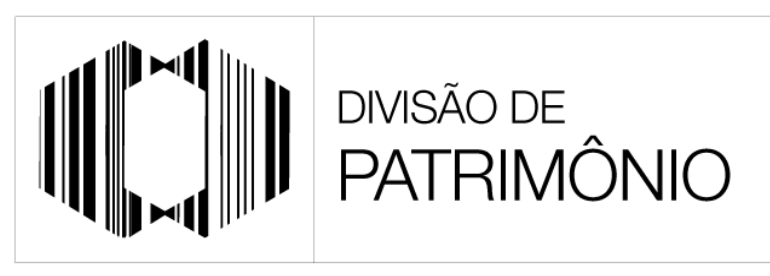

"PROTEGER O PATRIMÔNIO PÚBLICO É CUIDAR DO QUE É DE TODOS NÓS"

Este guia foi criado com finalidade de auxiliar o usuário no processo de consulta de bens que estão cadastrados em sua matrícula, a chamada carga patrimonial, no sistema de controle patrimonial ASI.

**XECPE** 

m<br>U

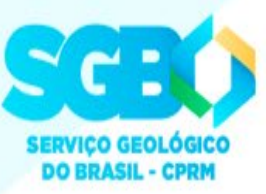

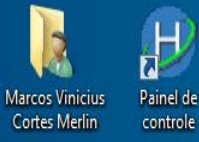

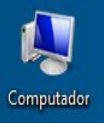

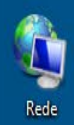

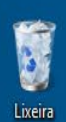

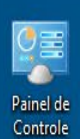

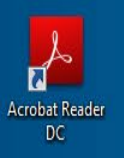

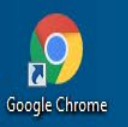

Mozilla Firefox

e

 $\bullet$ 

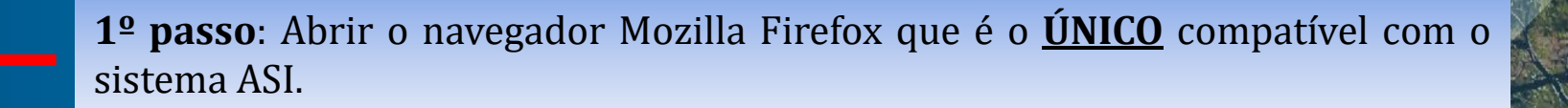

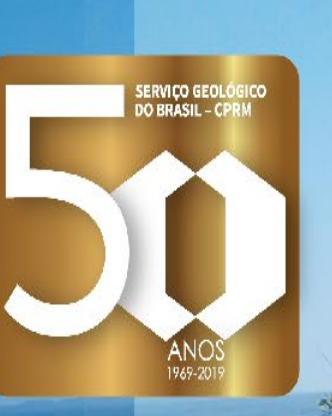

Transferências de UGs

15:59 14/11/2019

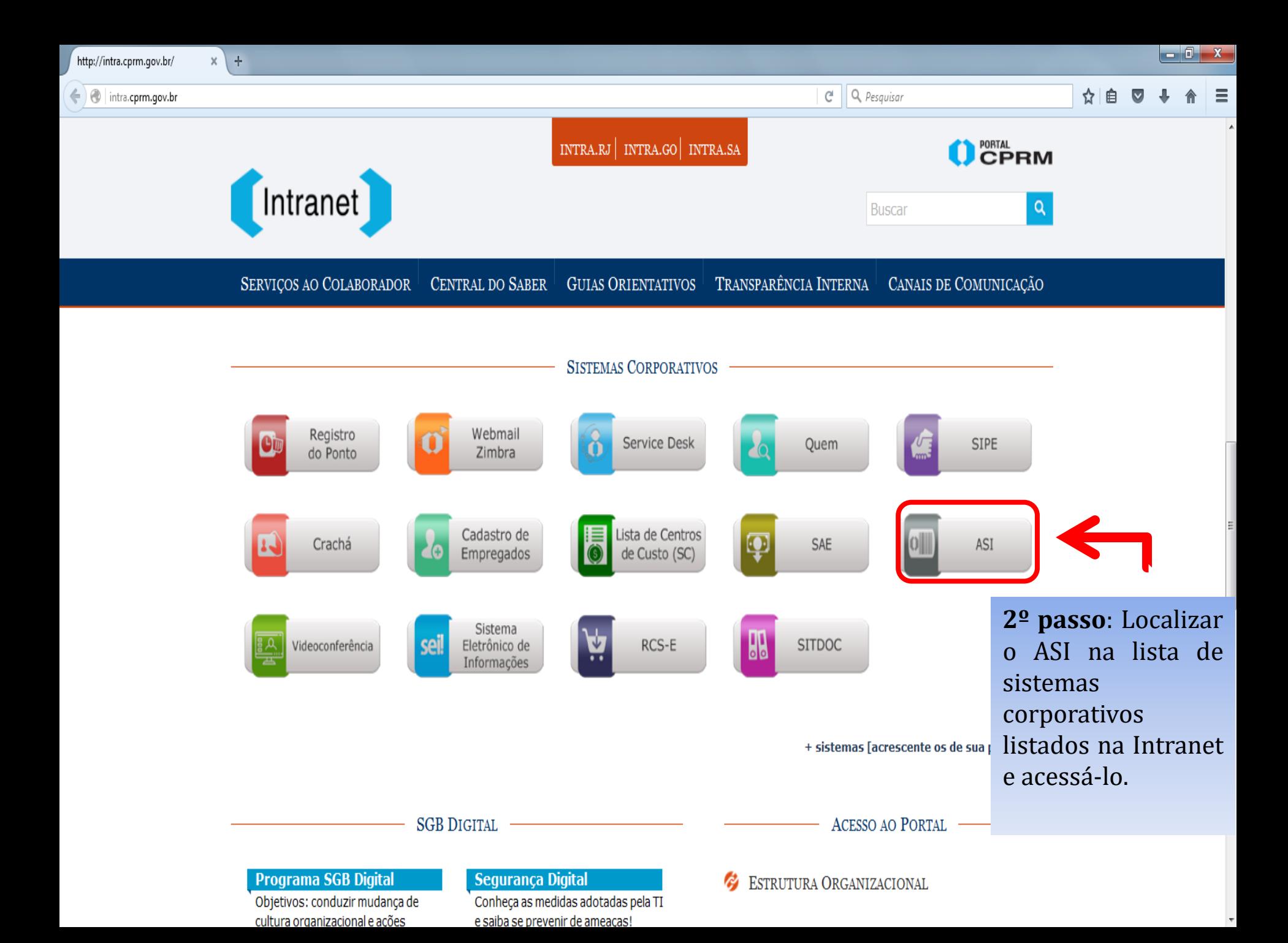

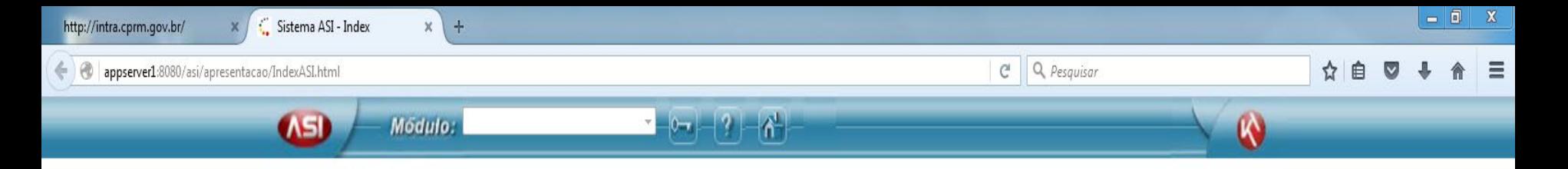

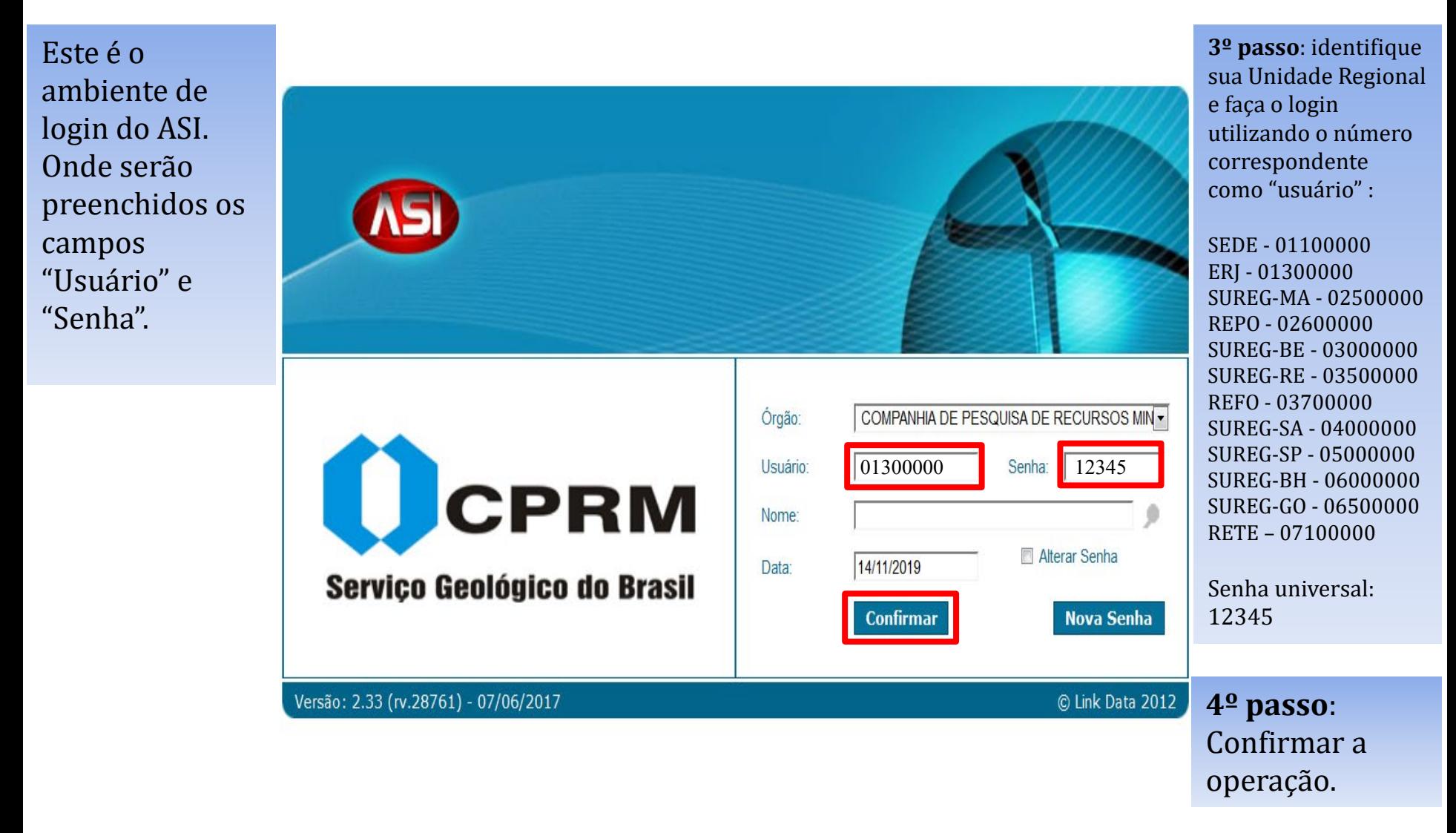

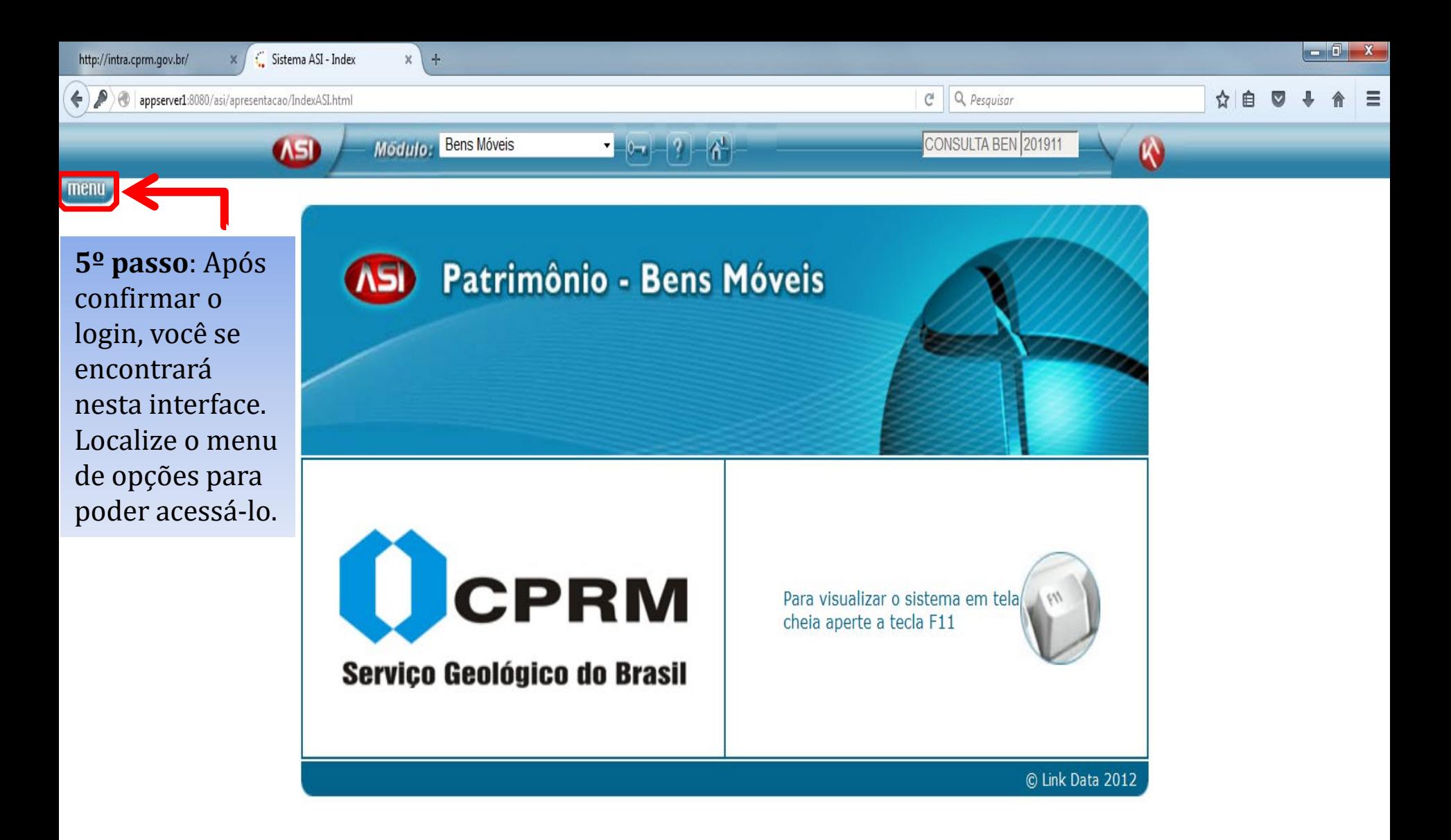

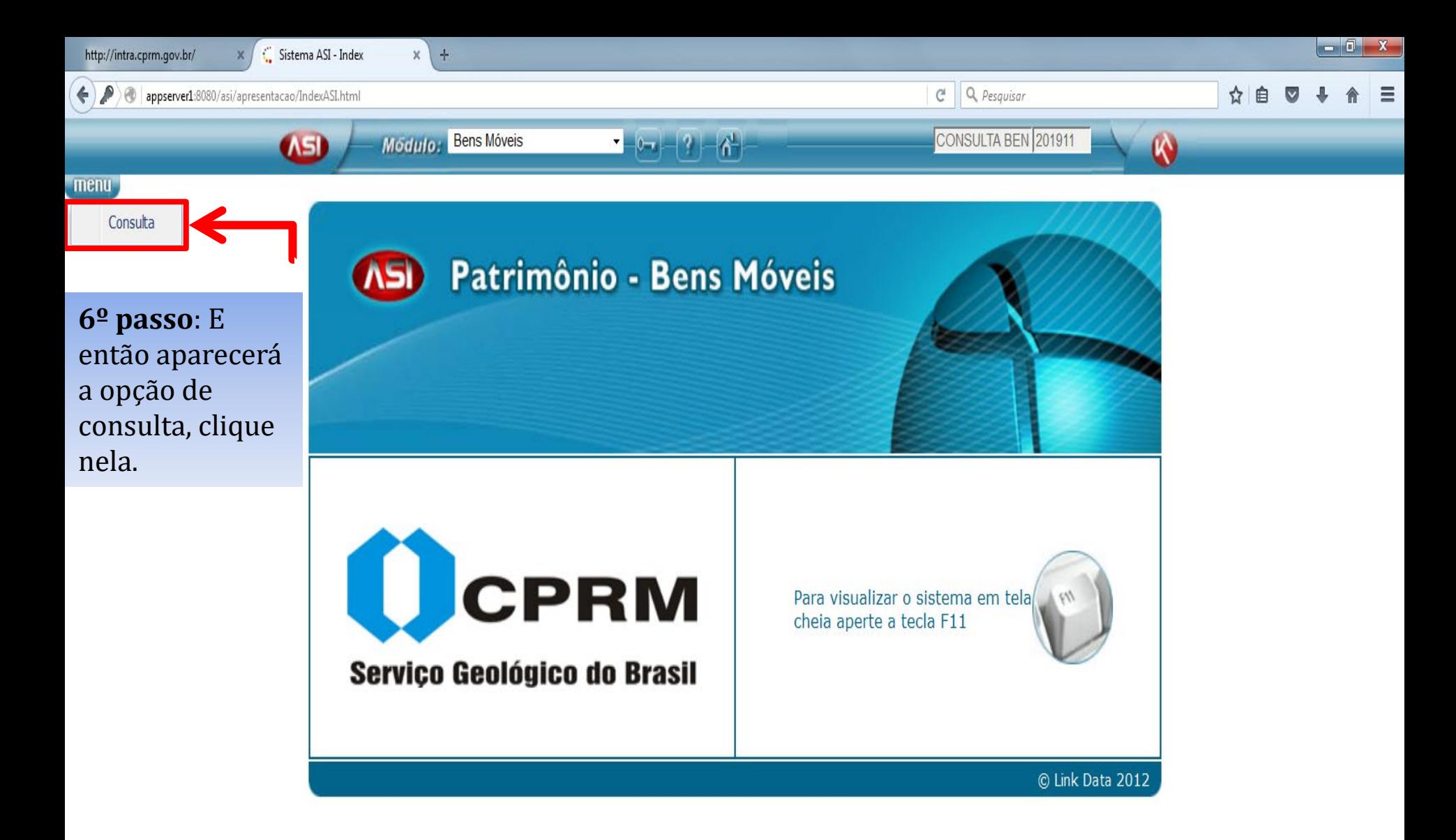

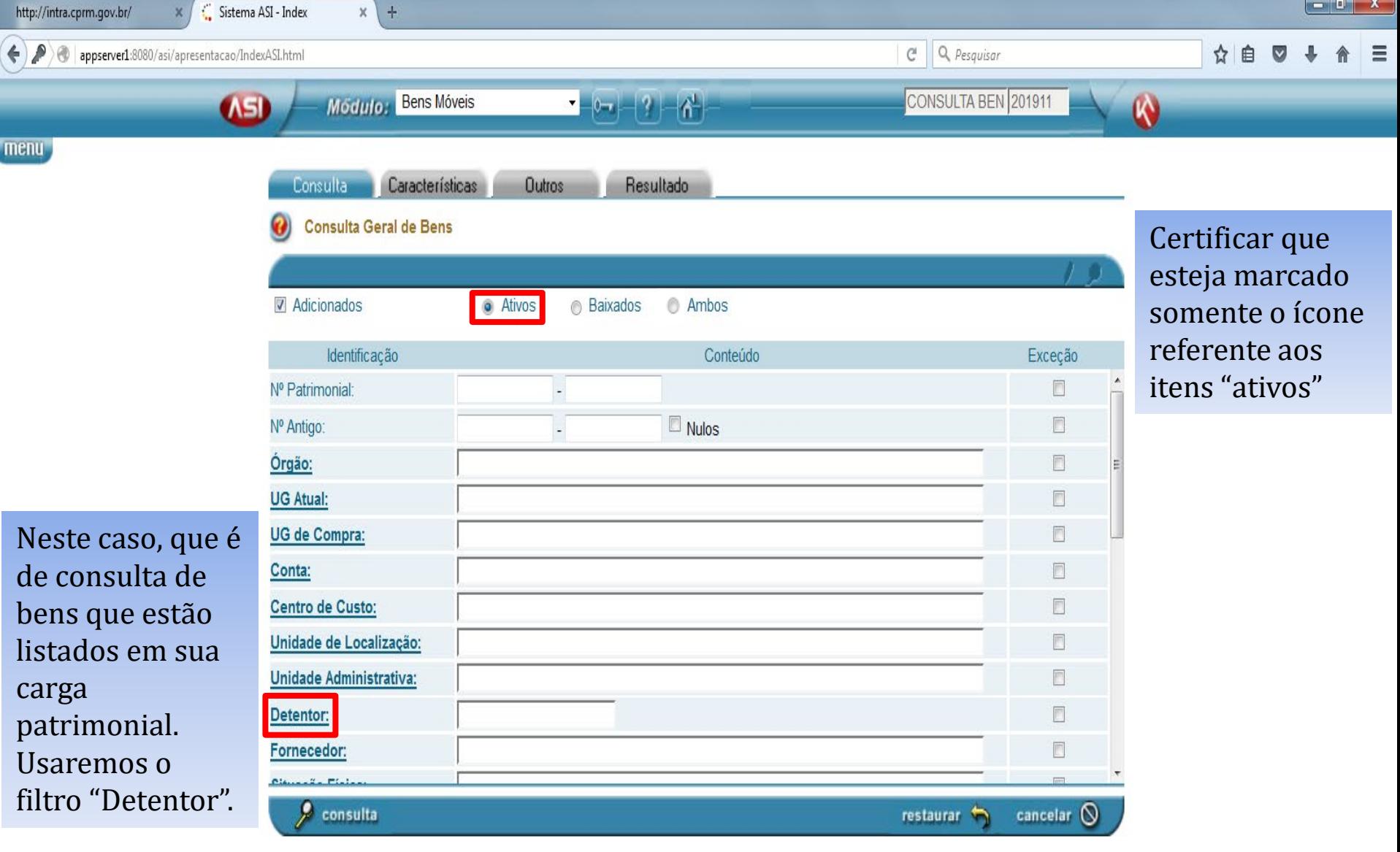

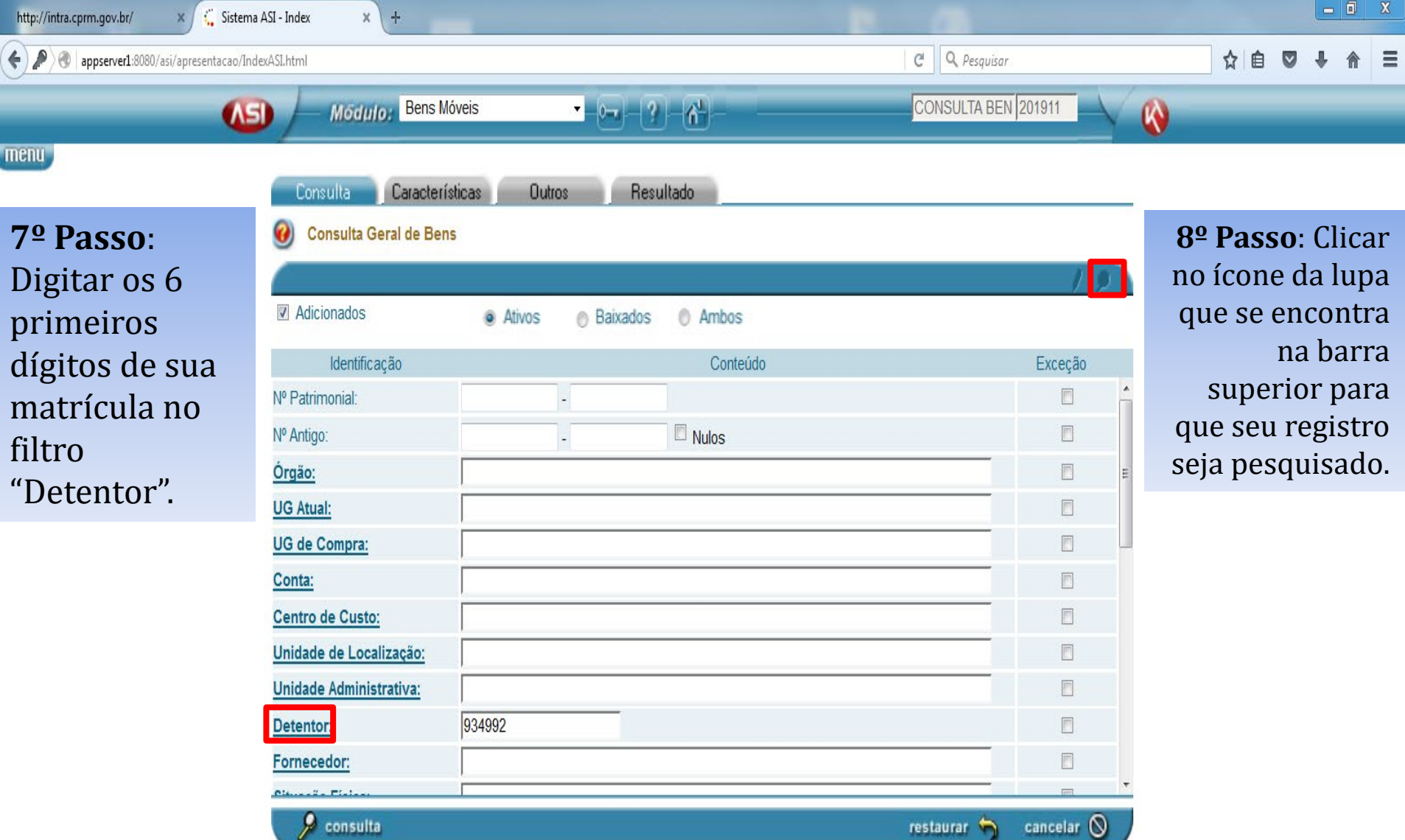

 $restaurar$ 

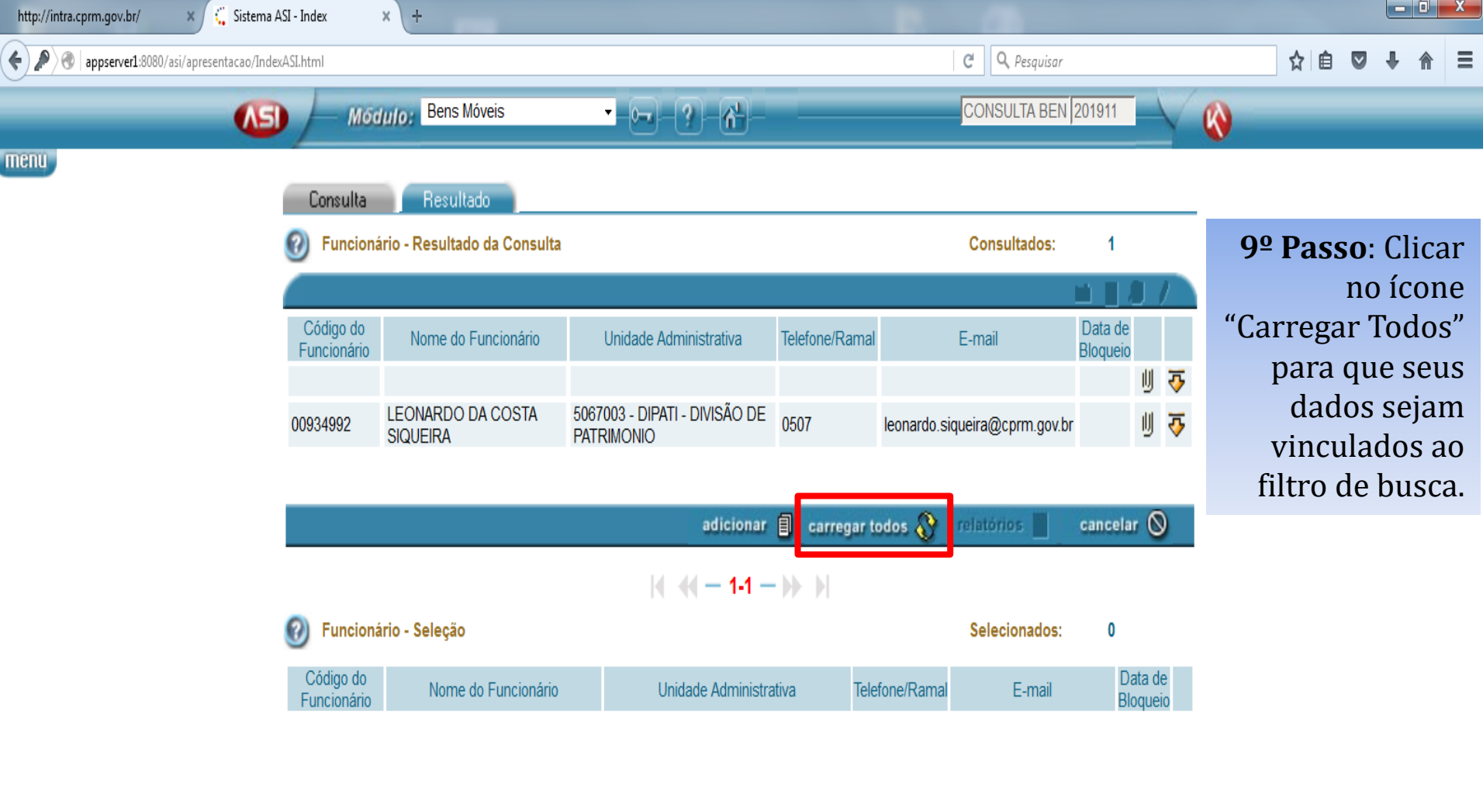

retirar todos [ ] = relatórios [ ] = carregar  $\bigcirc$  = cancelar  $\bigcirc$  ]

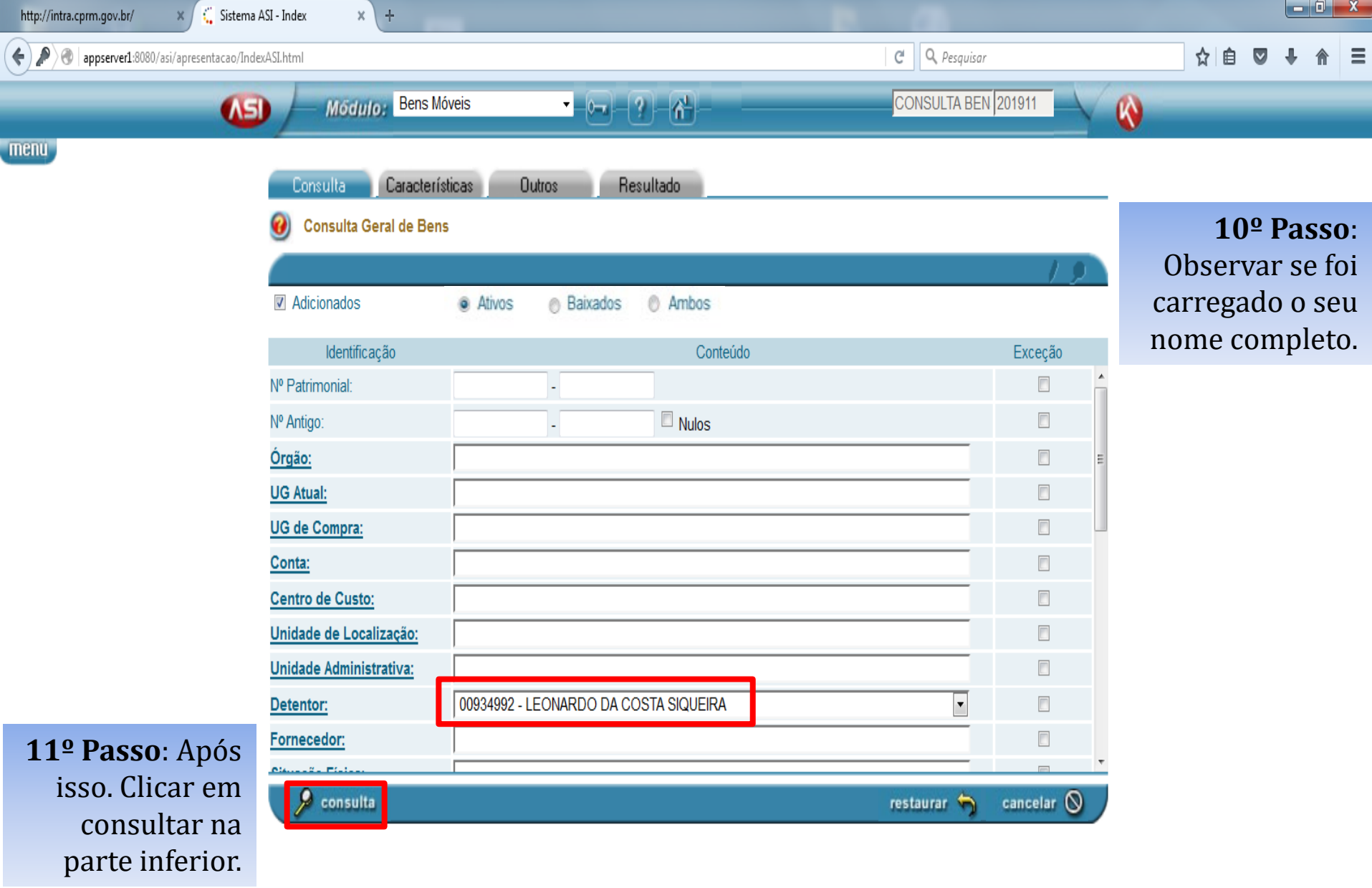

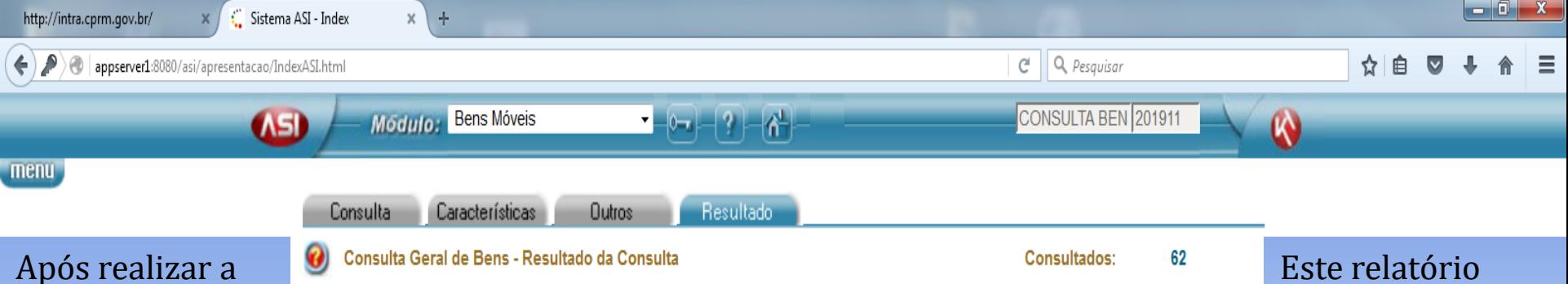

consulta, o sistema lhe informará todos os itens estão que estão cadastrados em sua carga patrimonial. Dependendo da quantidade pode haver mais de uma página.

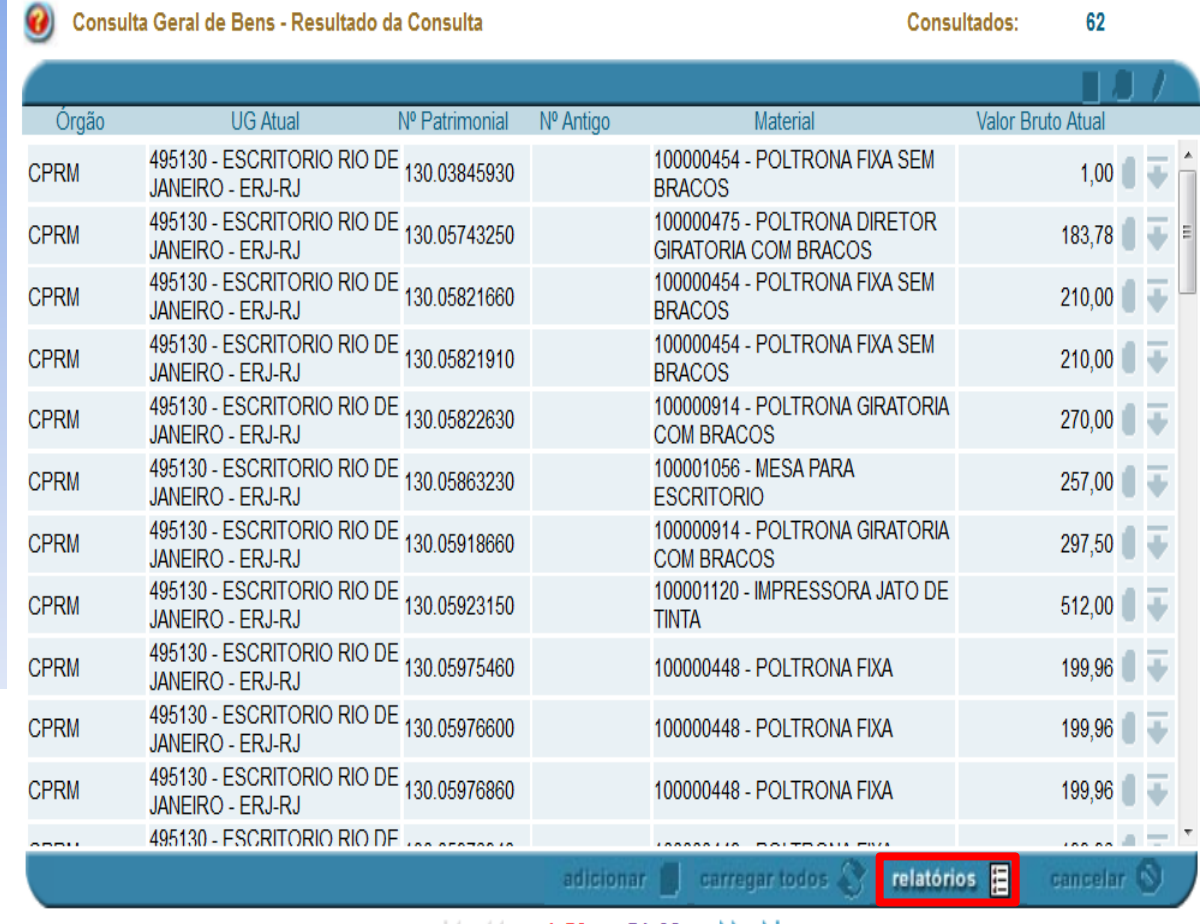

estará disponível em formato PDF caso você deseje fazer download. Para isso, clique na opção "Relatórios".

 $\parallel$   $\parallel$   $\parallel$   $-$  1-50  $-$  51-62  $\rightarrow$   $\rightarrow$   $\parallel$ 

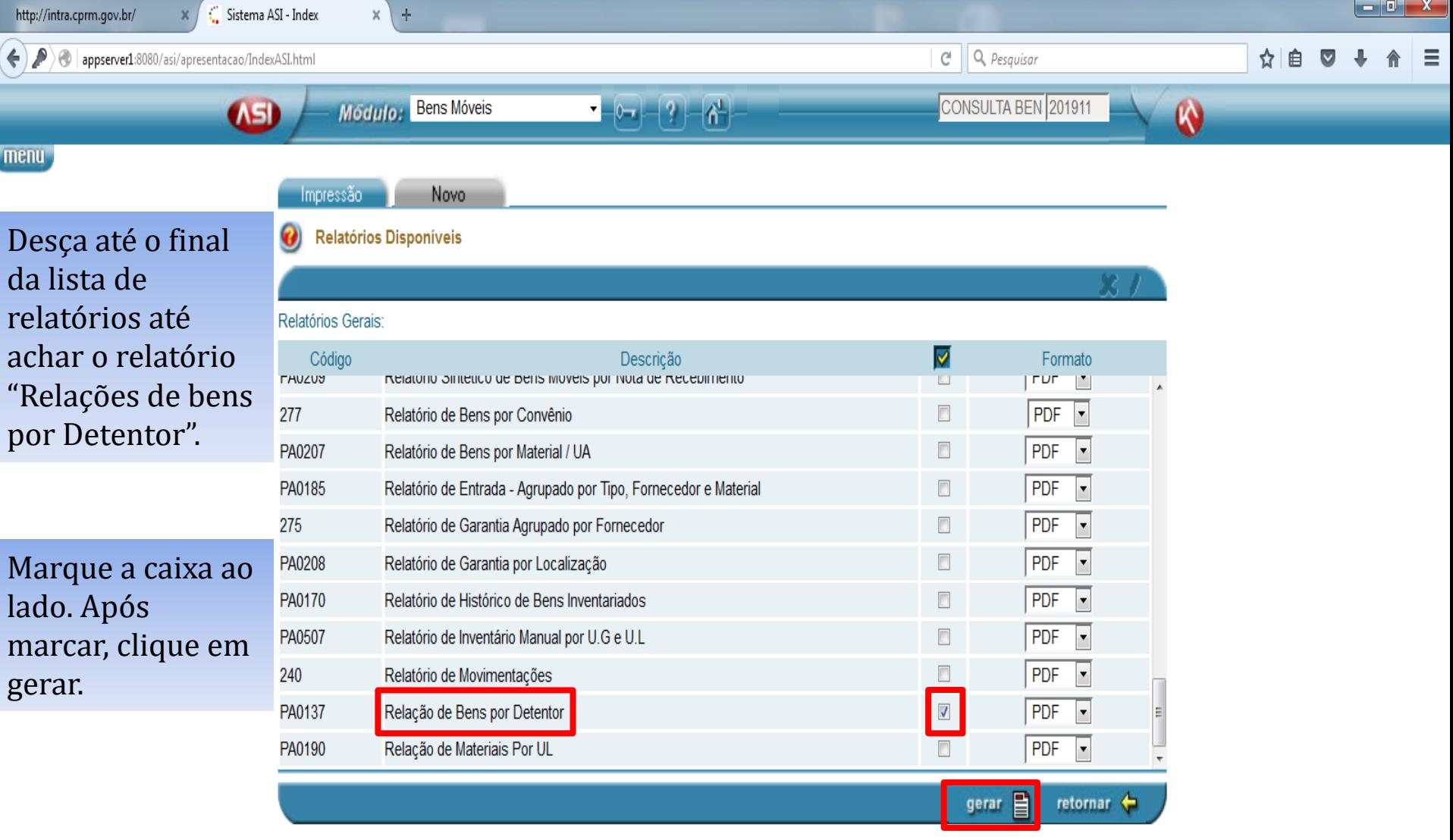

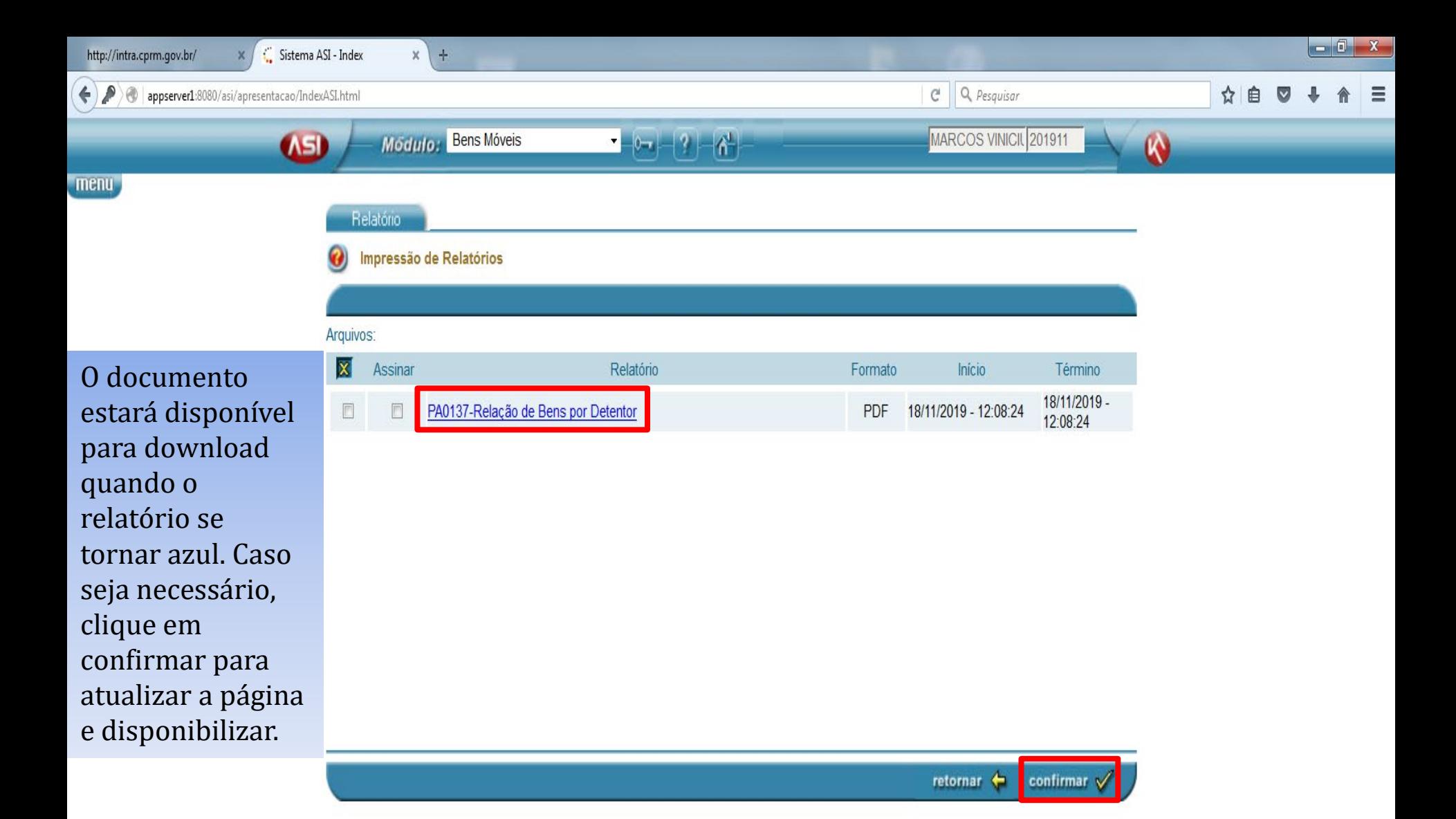

## DÚVIDAS?

patrimoniorj@cprm.gov.br  $(21)30440510$ 

> PÁTRIA AMADA **MINISTÉRIO DE MINAS E ENERGIA GOVERNO FEDERAL**

SECRETARIA DE<br>GEOLOGIA, MINERAÇÃO<br>E TRANSFORMAÇÃO MINERAL

SERVIÇO GEOLÓGICO<br>DO BRASIL - CPRM